## **自宅を登録する**

## 自宅を登録しておくと、自宅までのルートを探索することができます。

**メニュー → 情報 をタッチする。** 

 $BFB-20$ 

:情報のメニュー画面が表示されます。

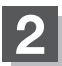

## 2 地点編集 をタッチする。

:登録地点編集画面が表示されます。

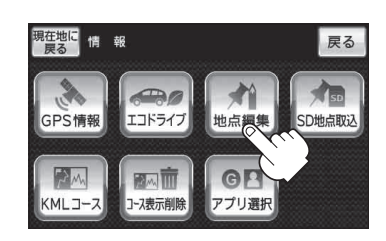

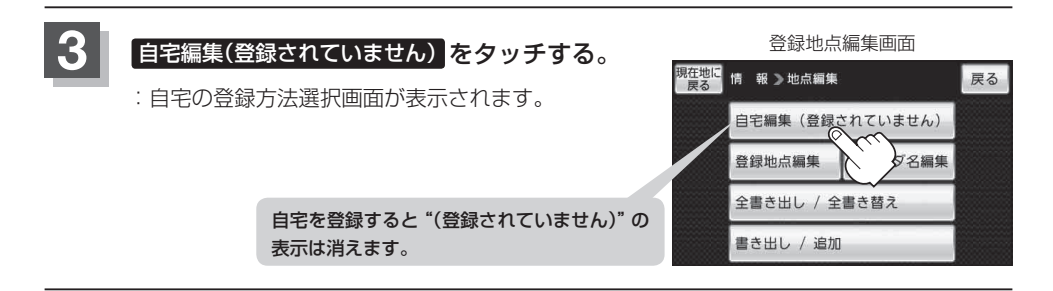